## TIPPS UND TRICKS zum Übernehmen von Dauerdiagnosen

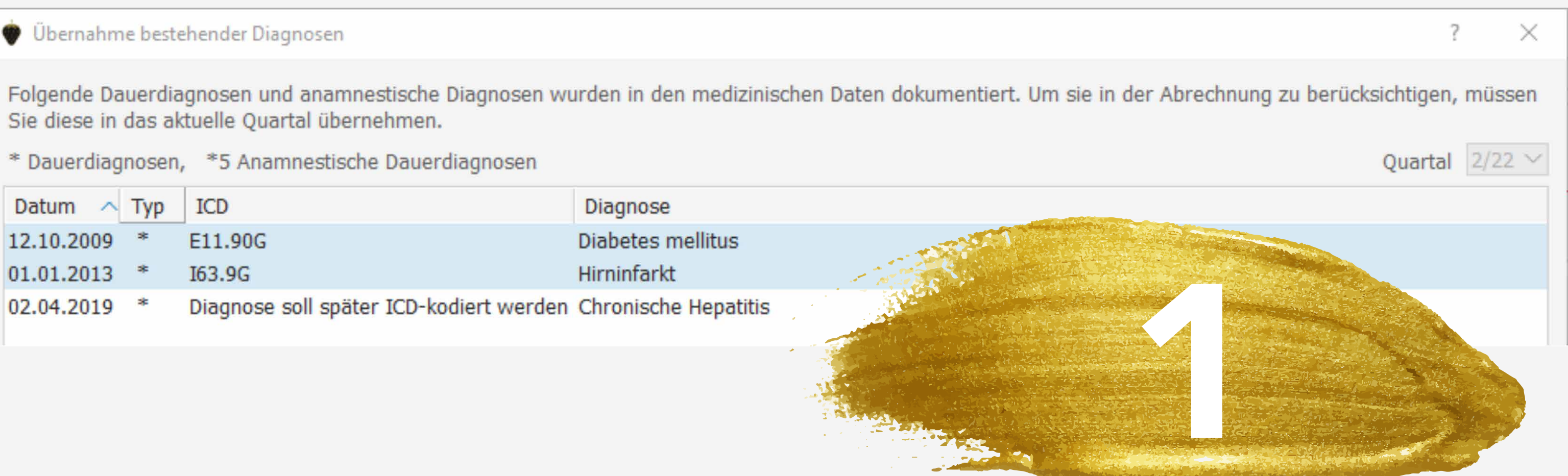

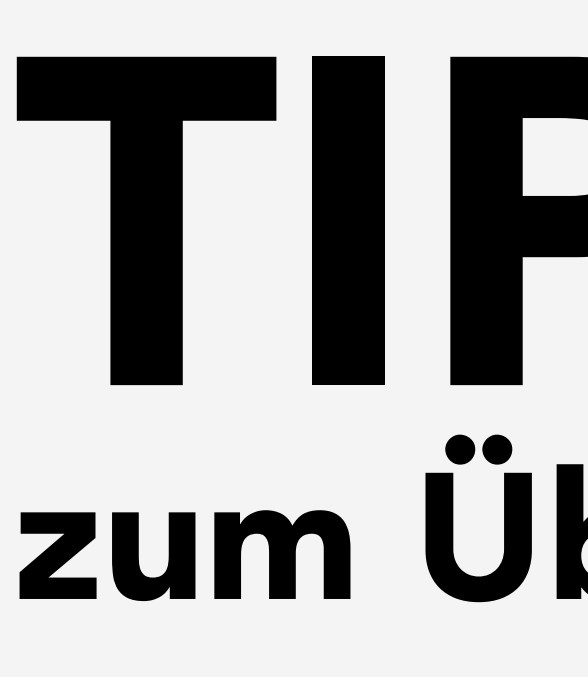

Wenn Sie im aktuellen Quartal einen Patienten zum ersten Mal aufrufen und Diagnosen eintragen möchten, öffnet sich einmal der Übernahme-Dialog der Dauerdiagnosen.

Übernahme bestehender Diagnosen

Sie diese in das aktuelle Quartal übernehmen.

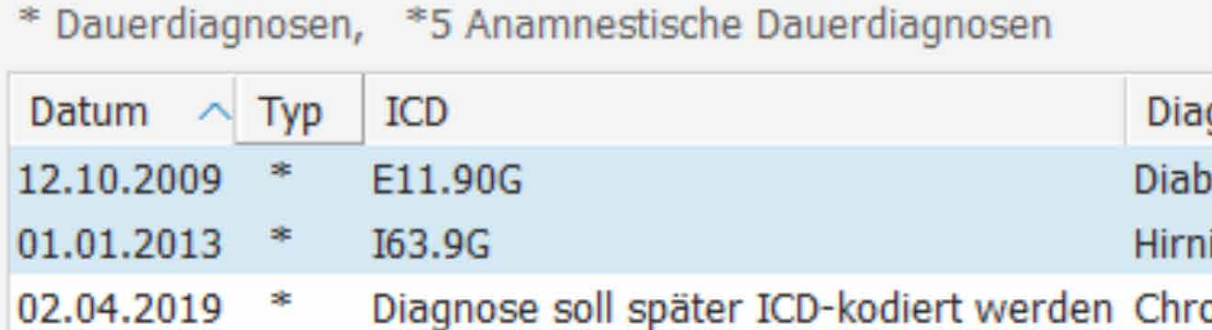

Sollen im Nachhinein doch noch weitere Dauerdiagnosen übernommen werden, müssen Sie den Dialog manuell öffnen. Tragen Sie dazu den Befehl DK auf der Kommandoebene ein und bestätigen Sie mit Return. Sollen im Nachhinein doch noch weitere Dauer-<br>diagnosen übernommen werden, müssen Sie den<br>Dialog manuell öffnen. Tragen Sie dazu den Befehl<br>DK auf der Kommandoebene ein und bestätigen Sie<br>mit Return.

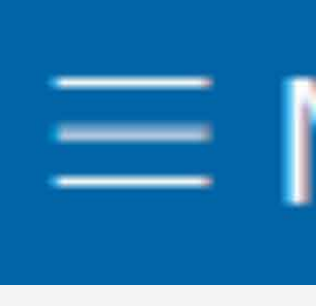

Grundsätzlich sind alle Diagnosen vorbelegt, so dass Sie mit einem Klick auf OK alle Dauerdiagnosen ins aktuelle Quartal übernehmen können.

Entschließen Sie sich dazu, eine oder mehrere Diagnosen nicht zu übernehmen, können Sie diese mit einem Mausklick oder mit der Leertaste deaktivieren.

Es öffnet sich erneut der Übernahme-Dialog der Dauerdiagnosen und Sie können hierüber nun weitere Diagnosen zur Übernahme in die Medizinischen Daten wählen.

## $\equiv$  MENU DK

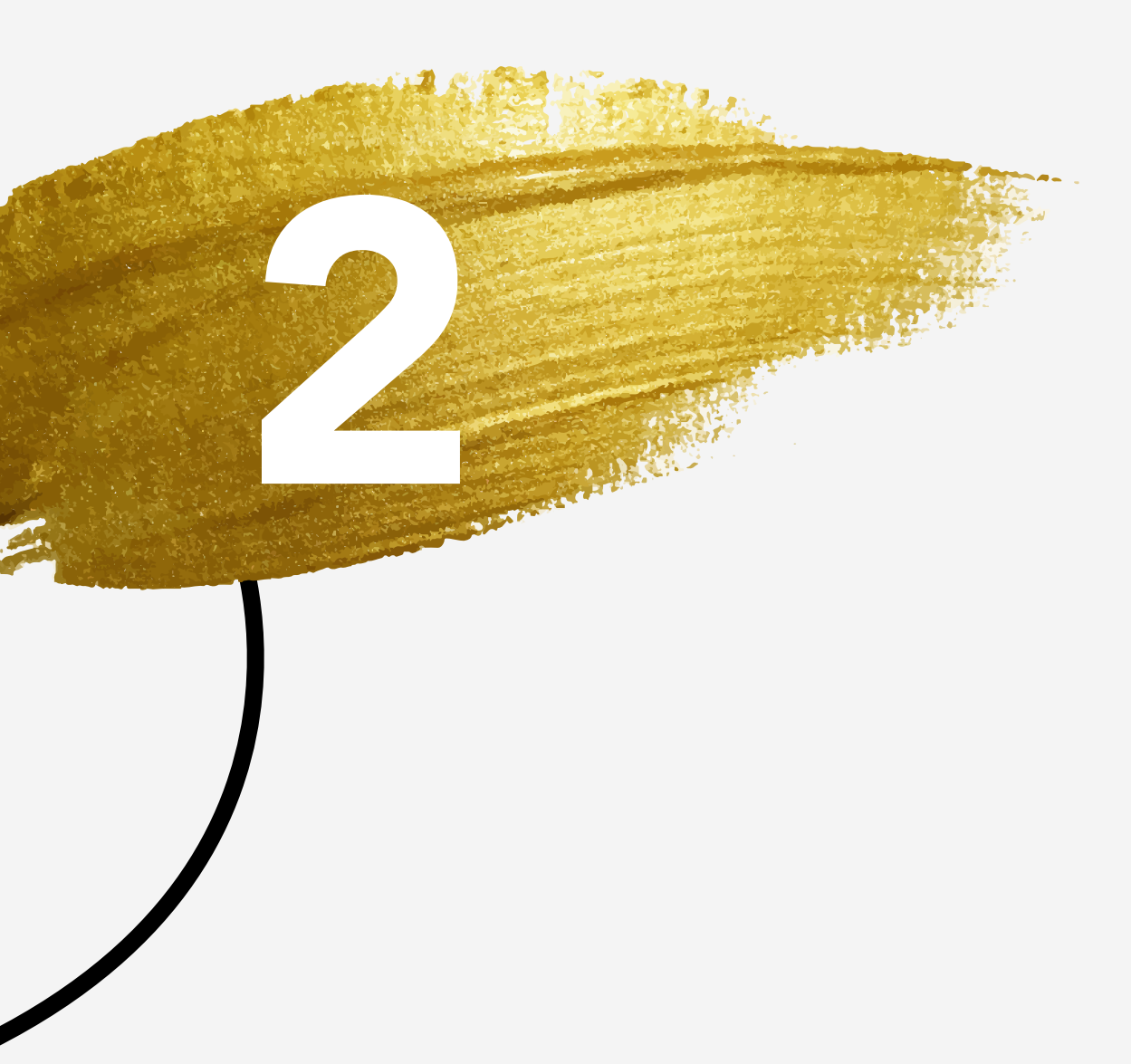